#### USB podstavec monitora SB4B1928

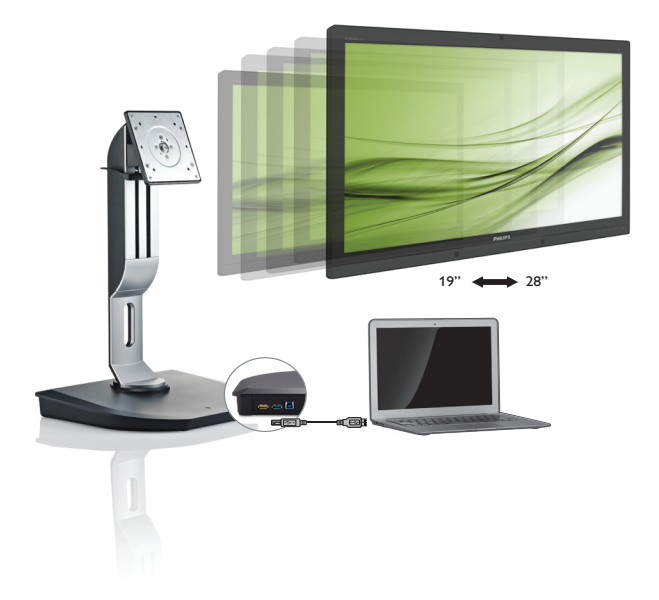

# <www.philips.com/welcome>

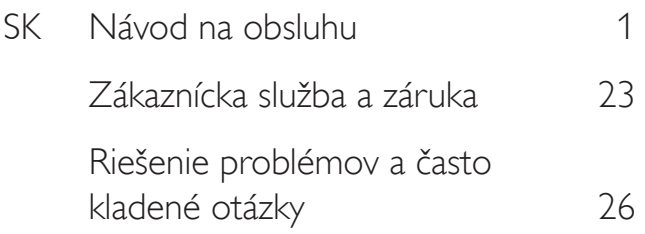

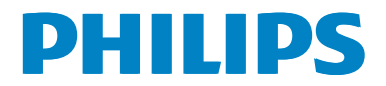

# Obsah

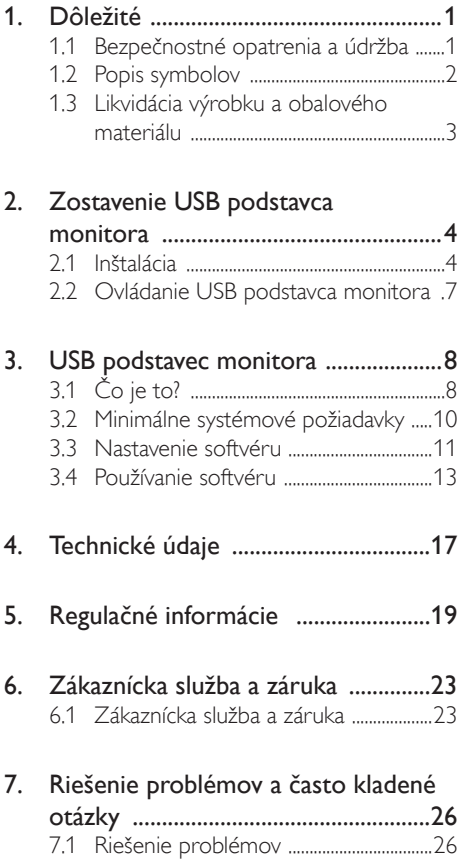

# <span id="page-2-1"></span><span id="page-2-0"></span>1. Dôležité

Tento elektronický návod na obsluhu je určený pre každého, kto používa USB podstavec monitora od spoločnosti Philips. Skôr ako začnete USB podstavec monitora používať, nájdite si čas na preštudovanie tohto návodu na obsluhu. Obsahuje dôležité informácie a poznámky týkajúce sa obsluhy tohto USB podstavca monitora.

Záruka spoločnosti Philips sa vzťahuje na určené použitie výrobku, jeho používanie v súlade s pokynmi na používanie a uplatňuje sa po predložení originálu faktúry alebo pokladničného dokladu, ktoré obsahujú dátum predaja, názov predajcu a model a výrobné číslo výrobku.

# 1.1 Bezpečnostné opatrenia a údržba

# Výstrahy

Používanie iných ovládačov, prispôsobení alebo postupov než tých, ktoré boli špecifikované v tejto dokumentácii môže mať za následok zasiahnutie elektrickým prúdom, riziká spôsobené elektrickým prúdom a/alebo mechanické riziká.

Pri pripájaní a používaní USB podstavca monitora si prečítajte a dodržiavajte tieto pokyny.

### Prevádzka

- USB podstavec monitora chráňte pred priamym slnečným svetlom, zdrojmi veľmi silného svetla a pred ďalšími zdrojmi tepla. Dlhodobé vystavenie účinkom tohto typu prostredia môže mať za následok zmenu farby a poškodenie USB podstavca monitora.
- Odstráňte akékoľvek predmety, ktoré by mohli spadnúť do pripájacích portov alebo brániť správnemu chladeniu elektroniky USB podstavca monitora.
- Pri umiestňovaní USB podstavca monitora dbajte na to, aby bola zástrčka a sieťová zásuvka ľahko prístupná.
- USB podstavec monitora sa vypína odpojením napájacieho kábla alebo napájacej šnúry DC.
- Prosím, používajte vždy len schválený napájací kábel dodávaný spoločnosťou Philips.Ak váš napájací kábel chýba, prosím kontaktujte svoje miestne servisné centrum. (Obráťte sa prosím na informačné centrum spotrebiteľov starostlivosti o zákazníka)
- Počas prevádzky nevystavujte USB podstavec monitora prudkým vibráciám ani podmienkam s veľkými nárazmi.
- Počas prevádzky a prepravy dbajte na to, aby nedošlo k nárazu do USB podstavca monitora alebo k jeho pádu.

#### Údržba

- Ak USB podstavec monitora nebudete dlhšiu dobu používať, odpojte ho zo zásuvky.
- Ak potrebujete USB podstavec monitora očistiť, odpojte ho zo zásuvky a použite vlhkú textíliu. Na čistenie USB podstavca monitora nikdy nepoužívajte organické rozpúšťadlá, ako sú alkohol či tekutiny na báze čpavku.
- Aby ste zabránili zasiahnutiu elektrickým prúdom alebo trvalému poškodeniu USB podstavca monitora, nevystavujte ho prachu, dažďu, vode ani nadmerne vlhkému prostrediu.
- Ak je USB podstavec monitora vlhký, čím skôr ho osušte suchou textíliou.
- Ak sa do USB podstavca monitora dostane cudzí predmet alebo voda, okamžite ho vypnite a odpojte napájací kábel. Následne cudzí predmet alebo vodu odstráňte a odošlite ho do servisného strediska.
- Neskladujte ani nepoužívajte USB podstavec monitora na miestach, ktoré sú vystavené teplu, priamemu slnečnému svetlu alebo extrémnemu chladu, ako je auto alebo kufor auta.

- <span id="page-3-0"></span>Ak chcete udržať najlepší výkon USB podstavca monitora a zabezpečiť mu dlhú životnosť, používajte ho na miestach spadajúcich do nasledujúcich rozsahov teplôt a vlhkosti.
	- Teplota: 0-40 °C (32-104 °F)
	- • Vlhkosť: relatívna vlhkosť 20 80 %

#### Servis

- Kryt zariadenia môžu odmontovať len kvalifikované osoby.
- Ak je potrebný akýkoľvek dokument pre opravu alebo integráciu, prosím kontaktujte svoje miestne servisné centrum. (Prosím, pozrite si časť "Informačné centrum spotrebiteľov".)
- Informácie o preprave nájdete v časti "Technické špecifikácie".

# **e** Poznámka

Ak USB podstavec monitora nefunguje správne alebo si nie ste istí, ktorý postup použiť, ak boli dodržané prevádzkové pokyny uvedené v tejto príručke, obráťte sa na servisného technika.

# 1.2 Popis symbolov

Nasledovné podkapitoly popisujú spôsob označovania poznámok, ktoré sú použité v tomto dokumente.

#### Poznámky, upozornenia a výstrahy

V celej tejto príručke môžu byť časti textu sprevádzané ikonou a vytlačené hrubým písmom alebo kurzívou.Tieto časti textu obsahujú poznámky, upozornenia alebo výstrahy. Použité sú nasledovne:

# **Poznámka**

Táto ikona označuje dôležité informácie a tipy, ktoré vám pomôžu lepšie využiť váš počítačový systém.

### **O** Upozornenie

Táto ikona označuje informácie, ktoré vám napovedia, ako predchádzať buď potenciálnemu poškodeniu hardvéru alebo strate údajov.

# Výstraha

Táto ikona označuje potenciálne ublíženie na zdraví a napovie vám, ako sa tomuto problému vyhnúť.

Niektoré výstrahy sa môžu objaviť v rôznych formách a môžu byť sprevádzané ikonou. V takýchto prípadoch je použitie špecifickej prezentácie takejto výstrahy povinne uložené príslušnou úradnou mocou.

# <span id="page-4-0"></span>1.3 Likvidácia výrobku a obalového materiálu

Smernica o odpadových elektrických a elektronických zariadeniach -WEEE

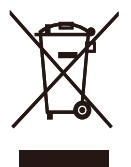

This marking on the product or on its packaging illustrates that, under European Directive 2012/19/EU governing used electrical and electronic appliances, this product may not be disposed of with normal household waste.You are responsible for disposal of this equipment through a designated waste electrical and electronic equipment collection. To determine the locations for dropping off such waste electrical and electronic, contact your local government office, the waste disposal organization that serves your household or the store at which you purchased the product.

Your new USB docking stand contains materials that can be recycled and reused. Specialized companies can recycle your product to increase the amount of reusable materials and to minimize the amount to be disposed of.

All redundant packing material has been omitted.We have done our utmost to make the packaging easily separable into mono materials.

Please find out about the local regulations on how to dispose of your old USB docking stand and packing from your sales representative.

#### Taking back/Recycling Information for **Customers**

Philips establishes technically and economically viable objectives to optimize the environmental performance of the organization's product, service and activities.

From the planning, design and production stages, Philips emphasizes the important of making products that can easily be recycled.At Philips, end-of-life management primarily entails par ticipation in national take-back initiatives and recycling programs whenever possible, preferably in cooperation with competitors, which recycle all materials (products and related packaging material) in accordance with all Environmental Laws and taking back program with the contractor company.

Your display is manufactured with high quality materials and components which can be recycled and reused.

To learn more about our recycling program please visit

[http://www.philips.com/about/](http://www.philips.com/about/sustainability/ourenvironmentalapproach/productrecyclingservices/index.page) [sustainability/ourenvironmentalapproach/](http://www.philips.com/about/sustainability/ourenvironmentalapproach/productrecyclingservices/index.page) [productrecyclingservices/index.page](http://www.philips.com/about/sustainability/ourenvironmentalapproach/productrecyclingservices/index.page)

# <span id="page-5-0"></span>2. Zostavenie USB podstavca monitora

# 2.1 Inštalácia

1 Obsah balenia

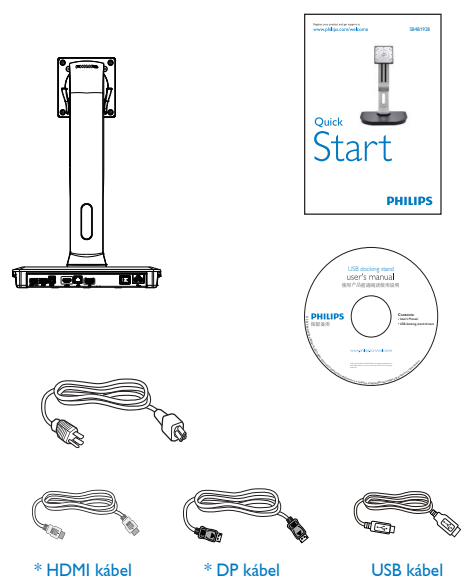

\* Môže sa líšiť v závislosti od daného regiónu.

# **2** Montáž USB podstavca monitora k monitoru

1. Monitor položte prednou stranou na hladký povrch. Dávajte pozor, aby nedošlo k poškriabaniu alebo poškodeniu obrazovky.

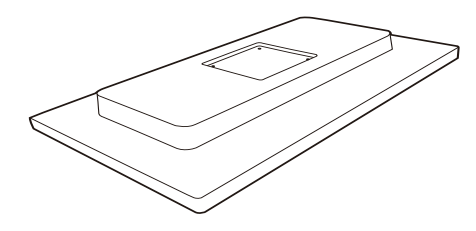

2. Zacvaknutím pripojte základňu do montážnej plochy VESA. Skrutkovačom utiahnite štyri skrutky.

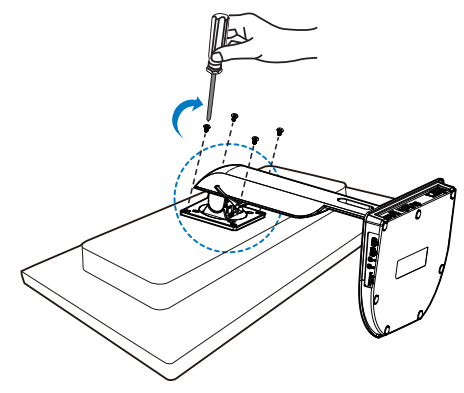

#### 8 Pripojenie k monitoru a serveru

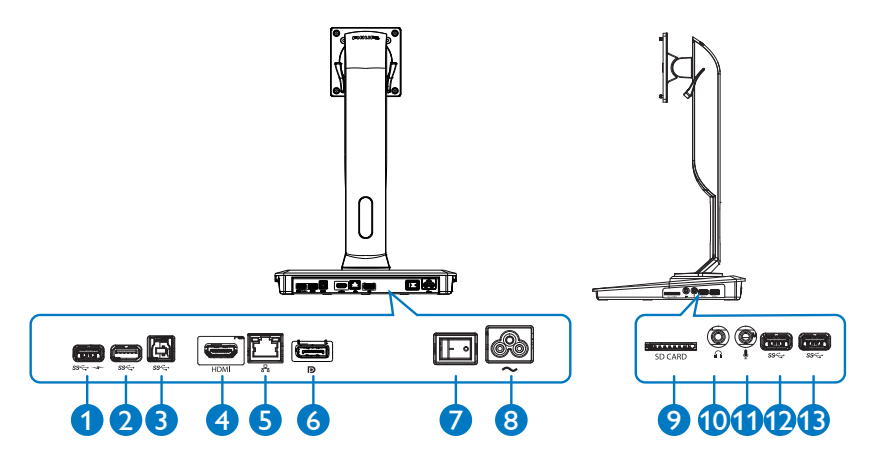

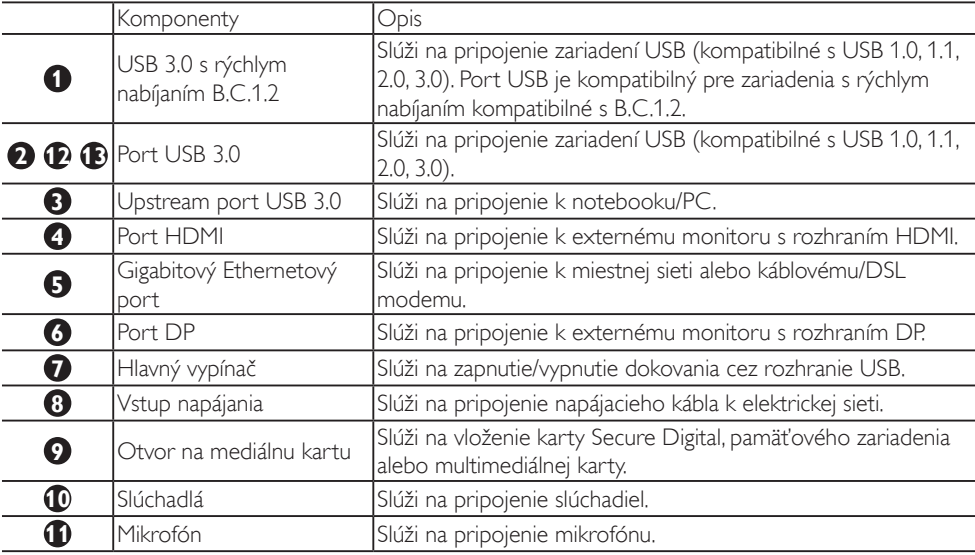

## **Upozornenie**

Podporovaný typ pamäťových kariet typu Flash.

- • Podporuje nasledovné rozhrania pamäťových kariet: Secure DIgital™ (SD), MultiMediaCard™ (MMC), Micro-SD (T-flash), SDHC, SDXC, RS-MMC, Mobile-MMC, MMCPlus a MMC-micro
- Podporuje karty SDXC/MSXC do veľkosti 2 TB

#### Pripojenie k napájaniu AC

- 1. Pripojte napájací kábel USB podstavca monitora do napájacieho konektora.
- 2. Sieťový kábel zapojte do elektrickej zásuvky AC.
- 3. Zapnite USB podstavec monitora prepnutím hlavného vypínača do polohy "ZAP.".

#### Pripojenie k počítaču

- 1. Pripojte jeden koniec kábla USB 3.0 do portu USB 3.0 v zadnej časti podstavca monitora.
- 2. Druhý koniec kábla USB 3.0 pripojte do portu USB 3.0 na notebooku/PC.

#### Pripojenie k USB podstavcu monitora

- 1. Pripojte signálny kábel monitora do HDMI alebo DP konektora na podstavci monitora.
- 2. Podstavec monitora je možné pripojiť k notebooku/PC alebo od neho odpojiť, bez ohľadu na to či je zapnutý alebo vypnutý.
- 3. Externé zariadenia z podstavca monitora fungujú len, ak je upstream USB podstavca monitora pripojený k notebooku/PC.

# <span id="page-8-0"></span>2.2 Ovládanie USB podstavca monitora

# **1** Fyzické ovládanie

# Naklonenie

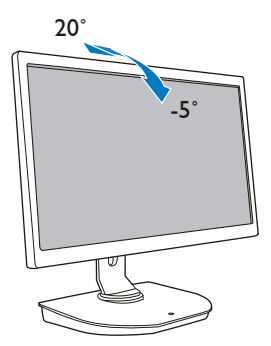

Otáčanie do strán

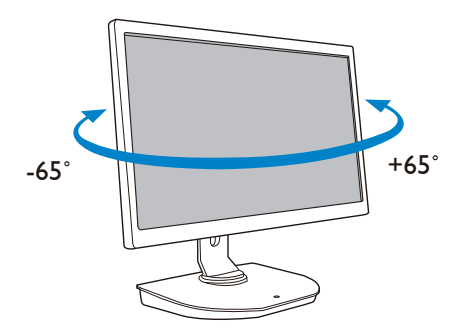

Nastavenie výšky

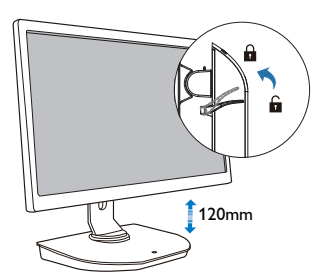

Otáčanie okolo stredu

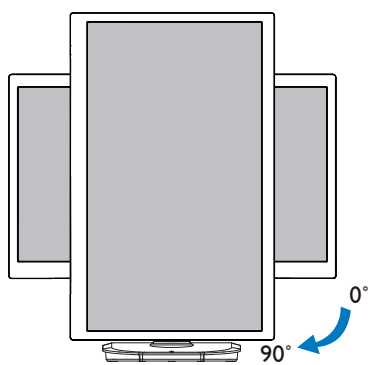

# <span id="page-9-0"></span>3. USB podstavec monitora

# 3.1 Čo je to?

USB podstavec monitora od spoločnosti Philips slúži na pripojenie notebooku/PC k displeju a externým periférnym zariadeniam. Mení jeden port USB na konektory USB/video na získanie prístupu ku všetkým periférnym zariadeniam, vrátane zariadenia USB, klávesnice a myši, slúchadiel, karty SD a dokonca aj k internetu cez pripojenie k sieti LAN.

Vďaka tomuto podstavcu už v budúcnosti nebudete musieť kupovať nový podstavec monitora pri kúpe nového notebooku. Odstráni zmätok z vášho stola a poskytne vám viac priestoru pre produktívnejšiu pracovnú plochu.

Vďaka flexibilite pripojenia k existujúcim 19-palcových až 28-palcovým monitorom s držiakom podľa štandarduVESA je tiež USB podstavec monitora od spoločnosti Philips schopný rozšíriť váš pracovný priestor pridaním ďalších monitorov. Taktiež je možné pripojiť port HDMI/DP k monitoru s rozhraním HDMI/DP alebo port USB monitoru s rozhraním DisplayLink™ USB. Pomocou operačného systému Windows je ho možné okrem displeja notebooku pripojiť až k 6 displejom. Pomocou operačného systému Mac je ho možné okrem displeja notebooku pripojiť až k 4 displejom.

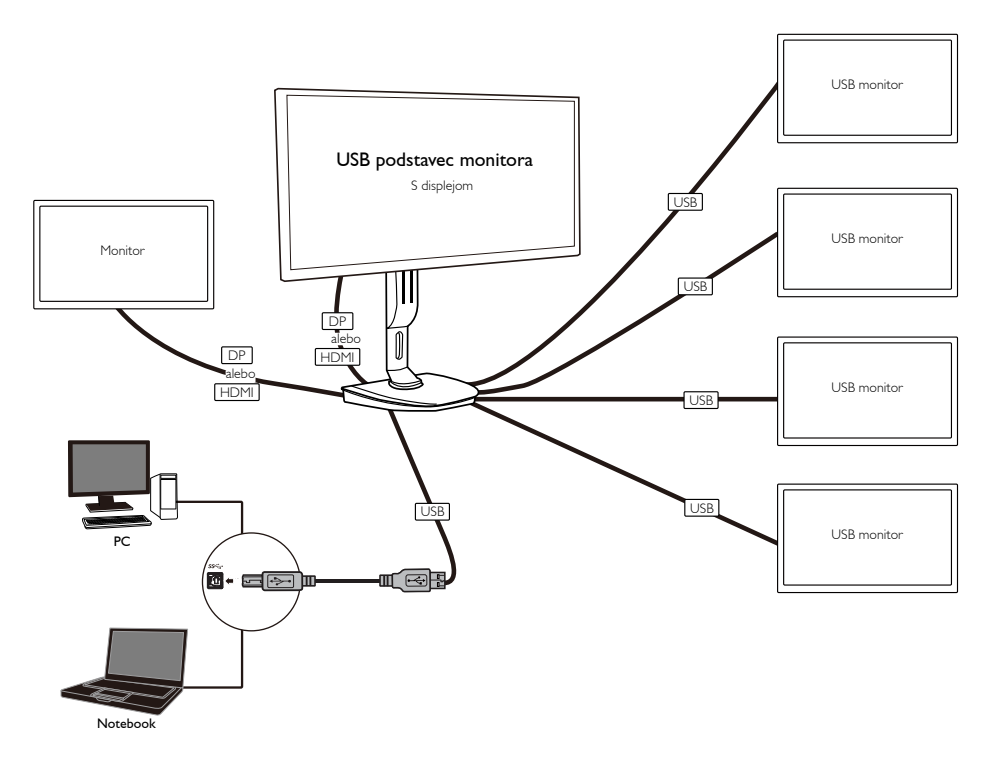

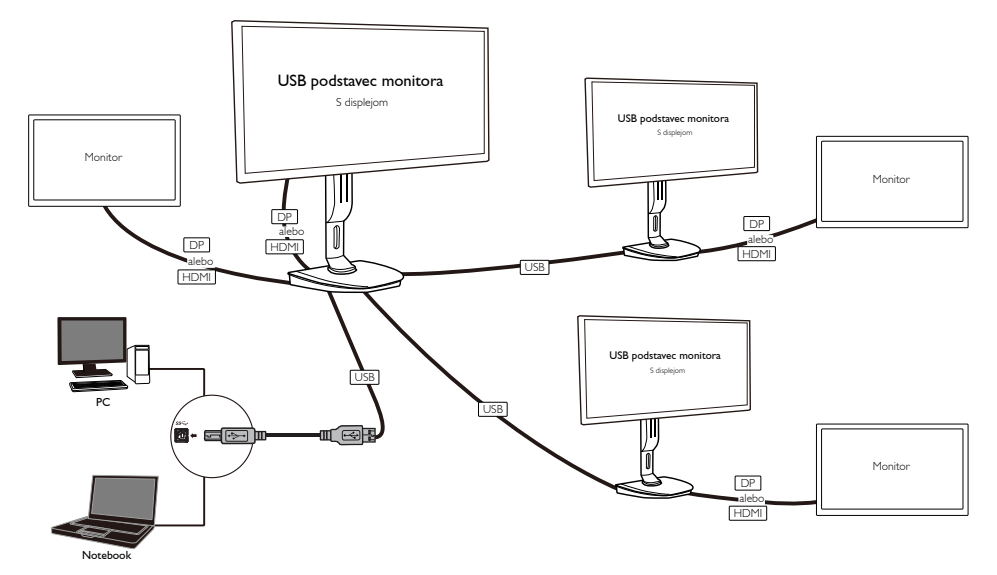

#### **O** Upozornenie

- 1. Svoju zostavu môžete rozšíriť v prípade systému Windows na maximálne šesť displejov a v prípade systému Mac na štyri displeje.
- 2. V dôsledku obmedzenia prenosového pásma môžu veľké videá s obsahom v rozlíšení 4K alebo vyššom zaznamenať zhoršenú kvalitu obrazu.

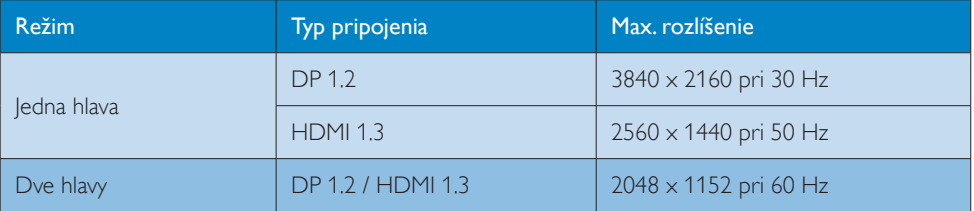

# <span id="page-11-0"></span>3.2 Minimálne systémové požiadavky

# **1** Operačný systém

Aby ste získali optimálny výkon, používajte podstavec monitora s notebookom/PC s nainštalovaným operačným systémom WindowsVista,Windows 7 alebo Windows 8/8.1.

# **2** Systémové požiadavky

#### Minimálne systémové požiadavky na PC s displejom iným ako 4K

- Microsoft Windows Vista® (32-bit alebo 64-bit)
- Microsoft Windows 7 (32-bit alebo 64-bit)
- Microsoft Windows 8 (32-bit alebo 64-bit)
- Microsoft Windows 8.1 (32- bit alebo 64-bit)
- 1 GB pamäte pre Windows 7 a 8
- • 2 GB pamäte pre Windows 8.1
- • 1,6 GHz dvojjadrová centrálna procesorová jednotka (CPU)
- • 30 MB voľného miesta na pevnom disku, na ktorý chcete inštalovať ovládač zariadenia.

#### Minimálne systémové požiadavky na PC so 4K monitormi

- • 2,0 GHz alebo vyššia dvojjadrová centrálna procesorová jednotka (CPU)
- • 4 GB pamäť

Ďalšie informácie získate na stránke: http://www.displaylink.com/support/index.php

# <span id="page-12-0"></span>3.3 Nastavenie softvéru

#### **1** Inštalácia grafického softvéru DisplayLink pre USB

Nepripájajte zariadenia/obrazovku DisplayLink k USB podstavcu monitora pred inštaláciou.

(1). Vložte dodané CD s ovládačom.

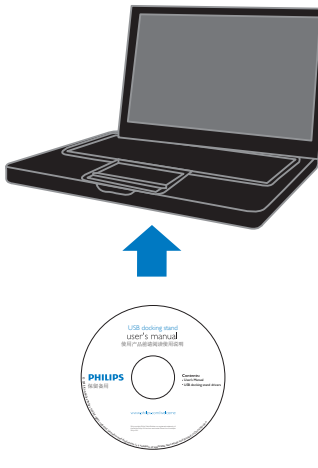

(2). Dvakrát kliknite na položku "DisplayLink\_\*\*\*.exe"

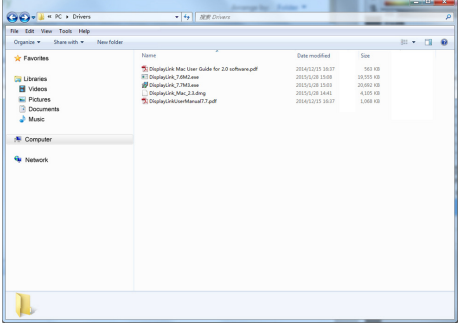

#### OS Windows Install DisplayLink Software for DisplayLink Graphics **DisplayLink** English  $\ddot{}$ SOFTWARE END USER LICENCE AGREEMENT FOR DISPLAYLINK MIRROR DRIVER and DISPLAYLINK GRAPHICS ADAPTER  $\equiv$ **SOFTWARE** (THE "PROGRAM") This is a legal agreement between you, the end user, ("You") and DisplayLink I(UK) Limited ("DisplayLink"). BY INSTALLING THIS SOFTWARE. YOU ARE AGREEING TO BE BOUND BY THE TERMS OF THIS AGREEMENT. Some versions of this software, once installed, will check for updated system software at least once and then again at regular intervals unless you specifically disabled this feature when given this option. No personal information or information about your PC or the software installed on your PC is sent to our update servers during this process. Accepting the End-User License Agreement means that you accept this product feature. Automatically check for updates I Accept Cancel

#### OS Mac

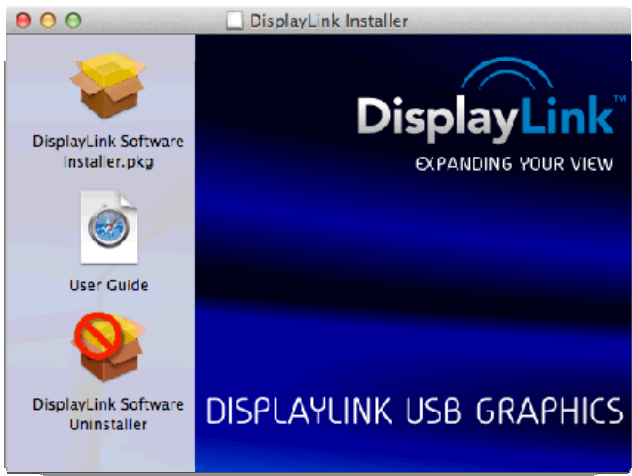

(3). Postupujte podľa pokynov na obrazovke, až kým sa inštalácia nedokončí.

# **C** Upozornenie

Podrobnosti o návode na obsluhu DisplayLink nájdete na CD dodávanom s USB podstavcom monitora v nasledujúcom adresári: \PC\Drivers

Najnovšiu verziu tohto softvéru nájdete na stránke: http://www.DisplayLink.com

Ďalšiu podporu získate na stránke http://www.displaylink.com/support.

Ak chcete získať podporu pre inštaláciu na systém Mac OS X navštívte stránku: http://www.displaylink.com/support/index.php

# <span id="page-14-0"></span>3.4 Používanie softvéru

#### **1** Používanie DisplayLink

1. Používanie DisplayLink na konfiguráciu zobrazenia doplnkového monitora.

V oblasti s upozorneniami kliknite na ikonu DisplayLink a zvoľte položku "DisplayLink Manager" (Správca DisplayLink).

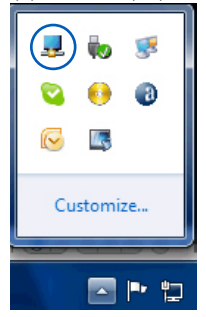

2. Ak chcete rozšíriť pracovnú plochu Windows, kliknite na kartu "Multiple displays" (Viaceré zobrazenia) a zvoľte položku "Extend these displays" (Rozšíriť tieto zobrazenia). Ak chcete zrkadlovo zobraziť primárny monitor, kliknite na kartu "Multiple displays" (Viaceré zobrazenia) a zvoľte položku "Duplicate these displays" (Duplikovať tieto zobrazenia).

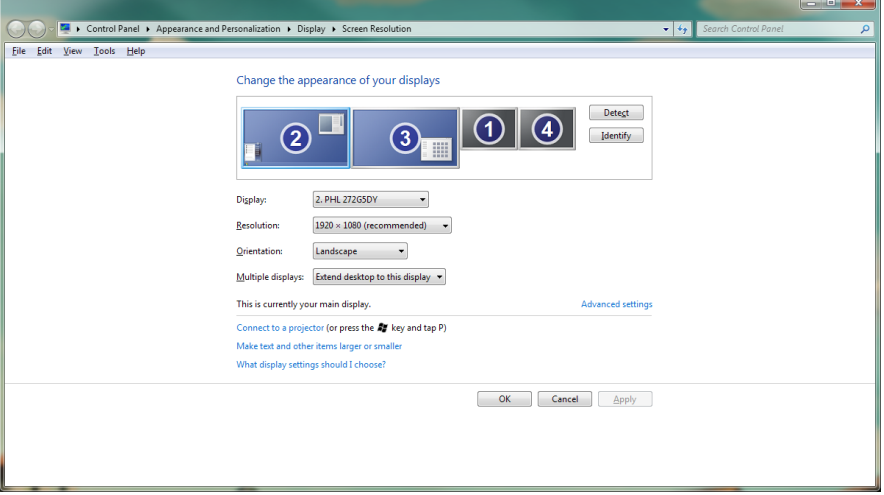

## 3. Kliknite na ikonu DisplayLink ...

Zobrazí sa ponuka s niekoľkými možnosťami.Tie sú uvedené a opísané nižšie.

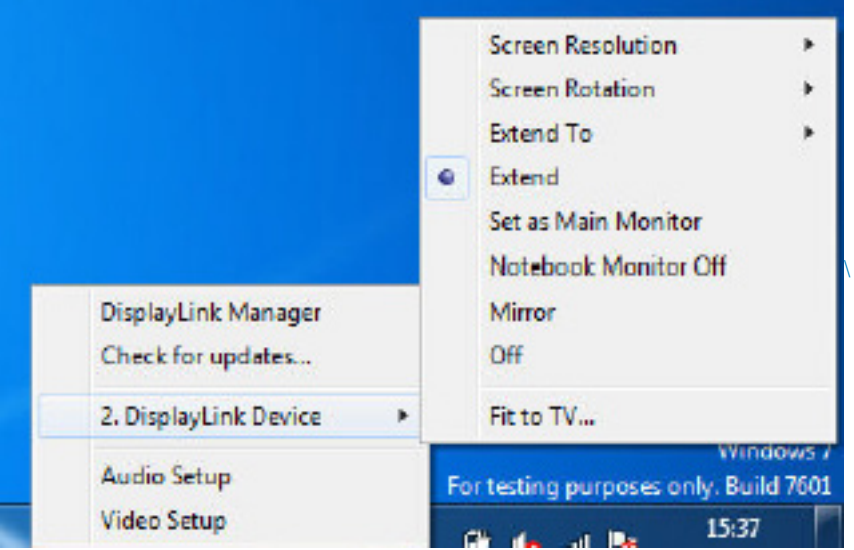

#### Pre ďalšiu podporu

navštívte stránku http://www.displaylink.com/support alebo http://www.displaylink.org/forum.

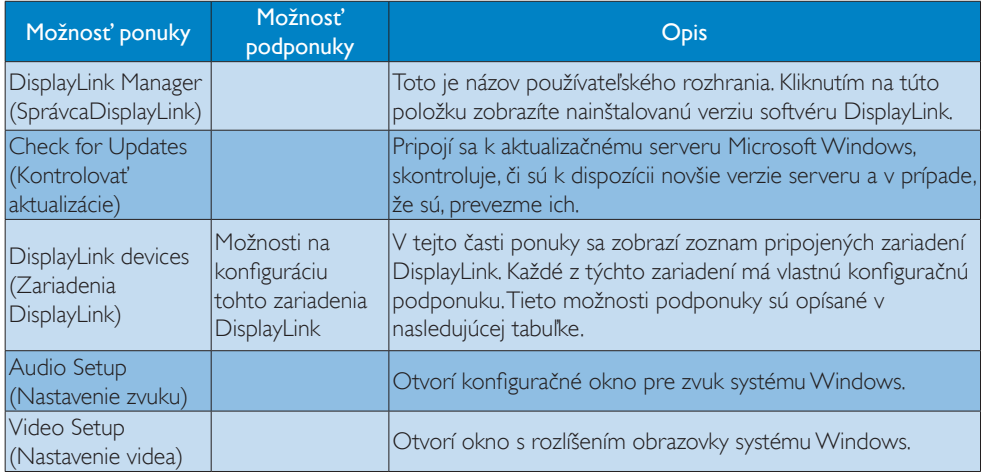

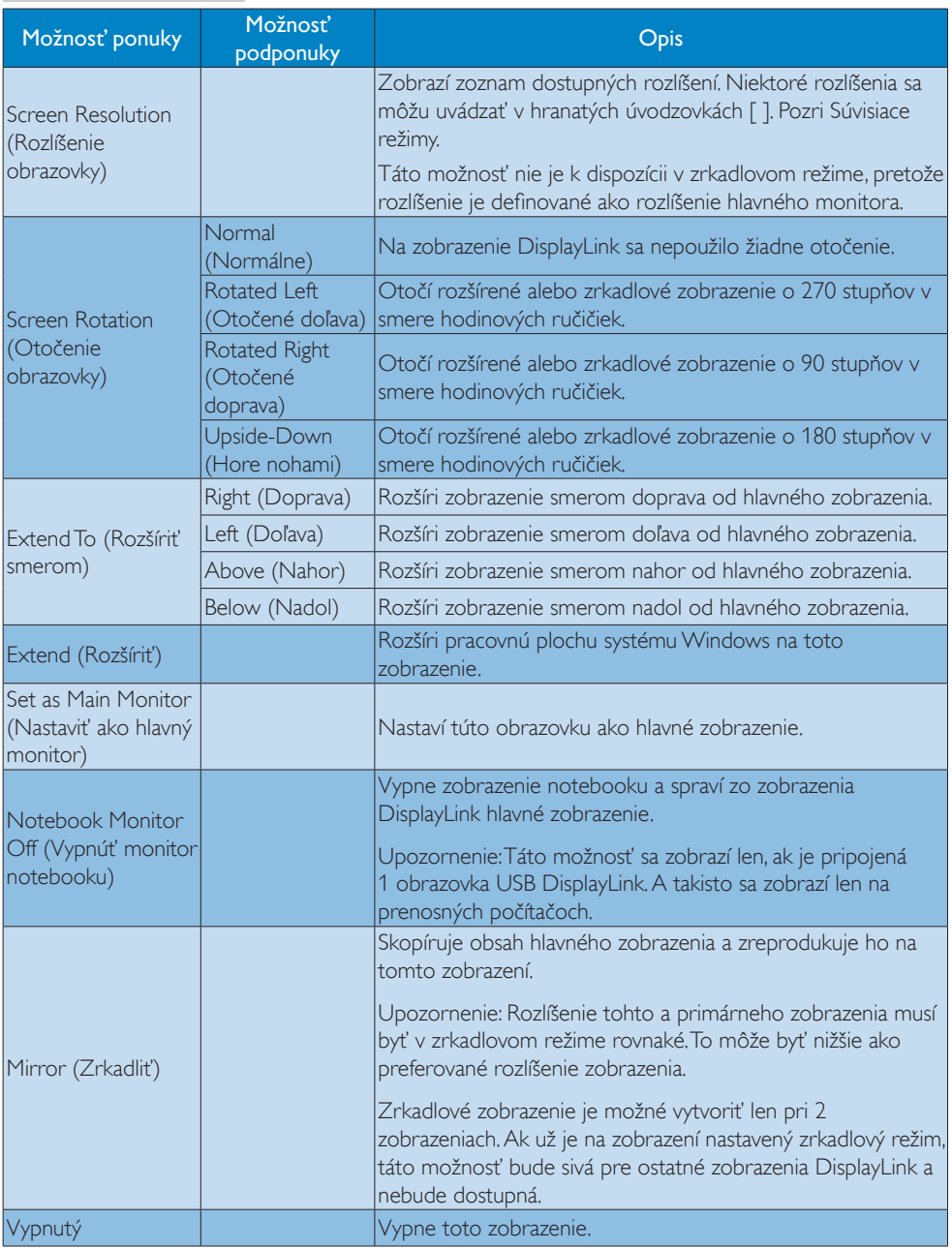

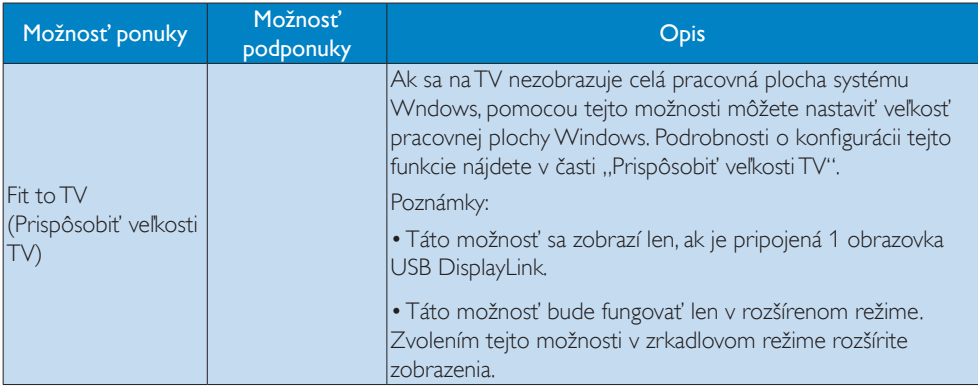

# <span id="page-18-0"></span>4. Technické údaje

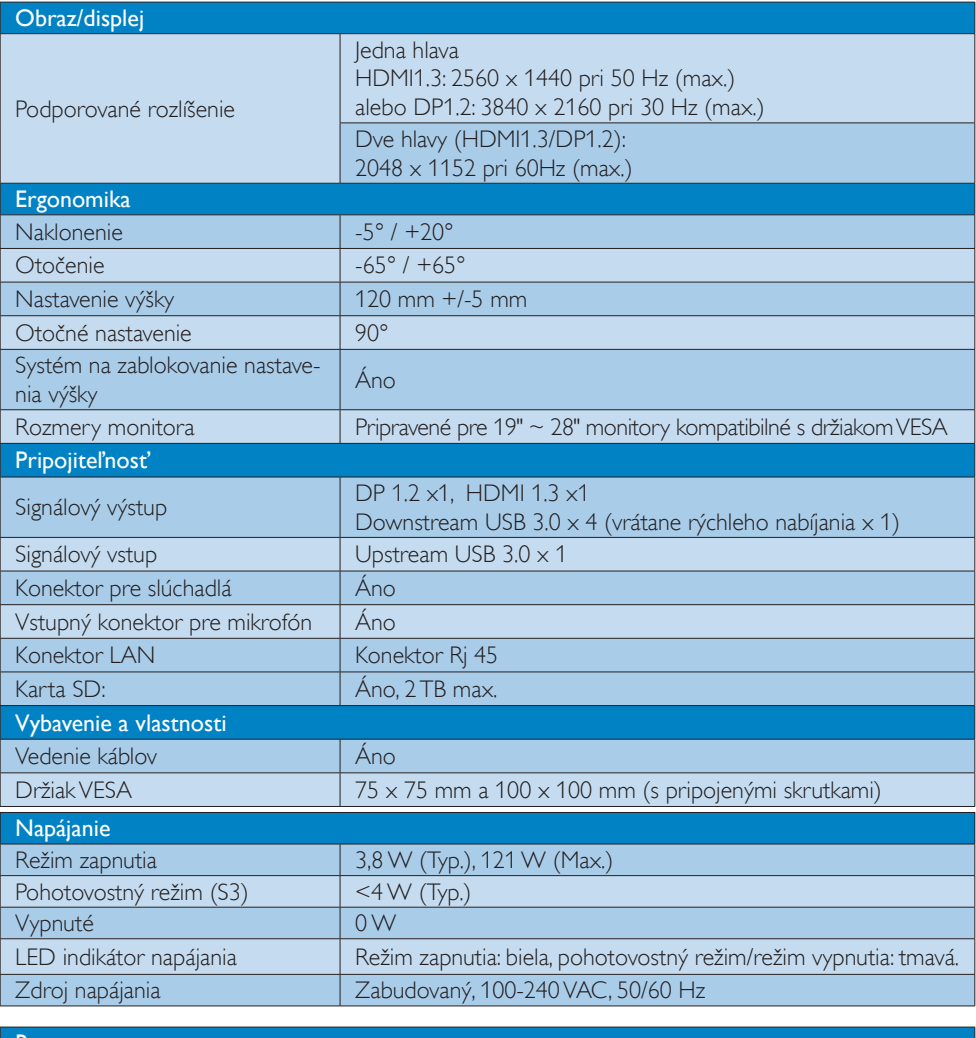

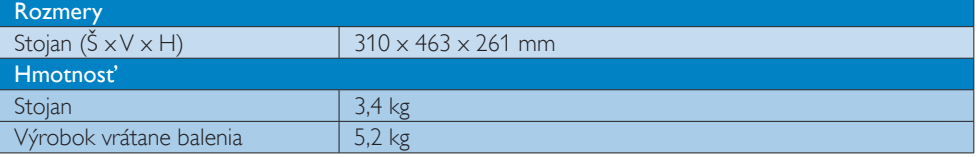

4. Technické údaje

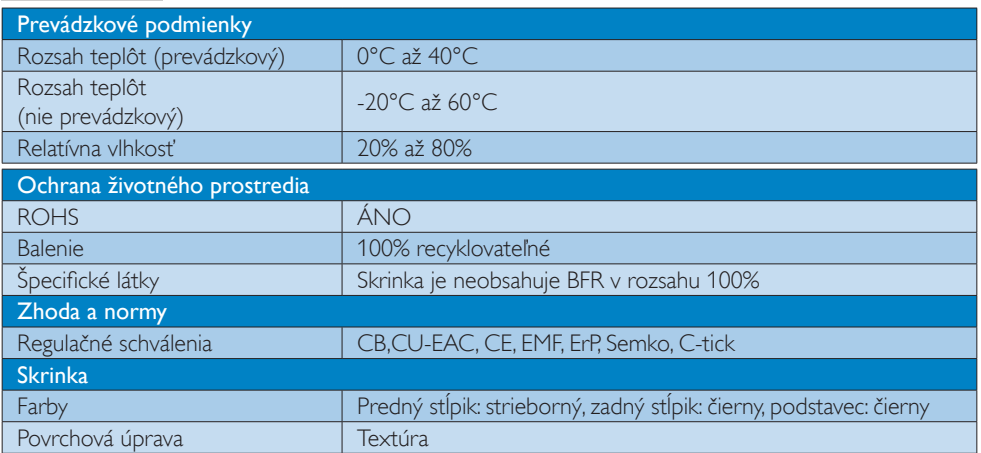

### Poznámka

- 1. Port USB nepodporuje 5V pohotovostné napájanie, keď je USB podstavec monitora vypnutý.
- 2. Tieto údaje podliehajú zmenám bez predchádajúceho upozornenia. Najaktuálnejšie informácie nájdete na stránke http://www.philips.com/support.
- 3. USB podstavec monitora nepodporuje zisťovanie inštalácie EDID bez vypnutia. Systém má aktivovaný upstream port USB len, ak je pripojený k notebooku/PC.
- 4. Konektor RJ45 (sieťový) na notebooku/PC je deaktivovaný, ak je notebook/PC pripojený k USB podstavcu monitora.

# <span id="page-20-0"></span>5. Regulačné informácie

#### CE Declaration of Conformity

This product is in conformity with the following standards

- • EN60950-1:2006+A11:2009+A1:20 10+A12:2011 (Safety requirement of Information Technology Equipment).
- EN55022:2010 (Radio Disturbance requirement of Information Technology Equipment).
- EN55024:2010 (Immunity requirement of Information Technology Equipment).
- • EN61000-3-2:2006 +A1:2009+A2:2009 (Limits for Harmonic Current Emission).
- EN61000-3-3:2008 (Limitation of Voltage Fluctuation and Flicker) following provisions of directives applicable.
- 2006/95/EC (Low Voltage Directive).
- 2004/108/EC (EMC Directive).
- 2009/125/EC (ErP, Energy-related Product Directive, EU 617/2013 Implementing)
- 2011/65/EU (RoHS Directive)

And is produced by a manufacturing organization on ISO9000 level.

# EN 55022 Compliance (Czech Republic Only)

This device belongs to category B devices as described in EN 55022, unless it is specifiinis device belongs to category is devices as described in Eiv Souzz, unless it is specifi-<br>cally stated that it is a Class A device on the specification label. The following applies to devices in Class A of EN 55022 (radius of protection up to 30 meters). The user of the devices in class A or EN 55022 (radius or protection up to 30 meters). The user or the<br>device is obliged to take all steps necessary to remove sources of interference to telecommunication or other devices.

Pokud není na typovém štítku počítače uvedeno, že spadá do do třídy A podle EN 55022, spada automaticky do třídy B podle EN 55022, Pro zařízení zo do may A podle Liv Jouce,<br>spadá automaticky do třídy B podle EN 55022, Pro zařízení zařazená do třídy A (chranné<br>pásmo 30m) podle EN 55022 platí následulicí. Doi jiných zařízení je uživatel povinnen provést taková opatřgní, aby rušení odstranil.

#### Polish Center for Testing and Certification **Notice**

The equipment should draw power from a socket with an attached protection circuit (a three-prong socket).All equipment that works together (computer, monitor, printer, and so on) should have the same power supply source.

The phasing conductor of the room's electrical installation should have a reserve short-circuit protection device in the form of a fuse with a nominal value no larger than 16 amperes (A).

To completely switch off the equipment, the power supply cable must be removed from the power supply socket, which should be located near the equipment and easily accessible.

A protection mark "B" confirms that the equipment is in compliance with the protection usage requirements of standards PN-93/T-42107 and PN-89/E-06251.

#### Wymagania Polskiego Centrum Badań i Certyfikacji

Urządzenie powinno być zasilane z gniazda z przyłączonym obwodem ochronnym (gniazdo z<br>kołkiem). Współpracujące ze sobą urządzenia (komputer, monitor, drukarka) powinny być zasilane<br>z tego samego źródła.

Instalacja elektryczna pomieszczenia powinna zawierać w przewodzie fazowym rezerwową ochronę<br>przed zwarciami, w postaci bezpiecznika o wartości znamionowej nie większej niż 16A (amperów). .<br>W celu całkowitego wyłaczenia urządzenia z sieci zasilania, należy wyjąć wtyczkę kabla<br>zasilającego z gniazdka, które powinno znajdować się w pobliżu urządzenia i być łatwo dostępne Znak bezpieczeństwa "B" potwierdza zgodność urządzenia z wymaganiami bezpieczeństwa<br>użytkowania zawartymi w PN-93/T-42107 i PN-89/E-06251.

#### Pozostałe instrukcje bezpieczeństwa

- Nie należy używać wtyczek adapterowych lub usuwać kołka obwodu ochronnego z wtyczki.<br>Jeżeli konieczne jest użycie przodłużacza to należy użyć przedłużacza 3-żylowego z<br>prawidłowo połączonym przewodem ochronnym.
- System komputerowy należy zabezpieczyć przed nagłymi, chwilowymi wzrostkami napięcia, używając eliminatora przepięć, urządzenia dopasowującego lub bezzakłoceniowego źródła zasilania. stami lub spad-
- \* Należy upewnić się, aby nic nie leżało na kablach systemu komputerowego, oraz aby kable nie były umieszczone w miejscu, gdzie można byłoby na nie nadeptywać lub potykać się o nie.
- Nie należy rozlewać napojów ani innych płynów na system komputerowy.
- 
- Ní<br/>e należy rozłewać napojów ani imnych płynów na system komputerowy, gdyż może sależy wyprys<br/>h żadnych przedmiestów do enwerów systemu komputerowego, gdyż może sa<br/> wystemu komputerowy powinien znajdować je pr

#### North Europe (Nordic Countries) Information

#### Placering/Ventilation

### VARNING:

FÖRSÄKRA DIG OM ATT HUVUDBRYTARE OCH UTTAG ÄR LÄTÅTKOMLIGA, NÄR DU STÄLLER DIN UTRUSTNING PÅPLATS.

#### Placering/Ventilation ADVARSEL:

SØRG VED PLACERINGEN FOR, AT NETLEDNINGENS STIK OG STIKKONTAKT ER NEMTTILGÆNGELIGE.

Paikka/Ilmankierto

#### VAROITUS:

SIJOITA LAITE SITEN, ETTÄ VERKKOJOHTO VOIDAAN TARVITTAESSA HELPOSTI IRROTTAA PISTORASIASTA.

# Plassering/Ventilasjon

ADVARSEL: NÅR DETTE UTSTYRET PLASSERES, MÅ DU PASSE PÅ AT KONTAKTENE FOR STØMTILFØRSEL ER LETTE Å NÅ.

### Ergonomie Hinweis (nur Deutschland)

Der von uns gelieferte Farbmonitor entspricht den in der "Verordnung über den Schutz vor Schäden durch Röntgenstrahlen" festgelegten Vorschriften.

Auf der Rückwand des Gerätes befindet sich ein Aufkleber, der auf die Unbedenklichkeit der Inbetriebnahme hinweist, da die Vorschriften über die Bauart von Störstrahlern nach Anlage III ¤ 5 Abs. 4 der Röntgenverordnung erfüllt sind.

Damit Ihr Monitor immer den in der Zulassung geforderten Werten entspricht, ist darauf zu achten, daß

- 1. Reparaturen nur durch Fachpersonal durchgeführt werden.
- 2. nur original-Ersatzteile verwendet werden.
- 3. bei Ersatz der Bildröhre nur eine bauar tgleiche eingebaut wird.

Aus ergonomischen Gründen wird empfohlen, die Grundfarben Blau und Rot nicht auf dunklem Untergrund zu verwenden (schlechte Lesbarkeit und erhöhte Augenbelastung bei zu geringem Zeichenkontrast wären die Folge). Der arbeitsplatzbezogene Schalldruckpegel nach DIN 45 635 beträgt 70dB (A) oder weniger.

**ACHTUNG: BEIM AUFSTELLEN** DIESES GERÄTES DARAUF ACHTEN, DAß NETZSTECKER UND NETZKABELANSCHLUß LEICHT ZUGÄNGLICH SIND.

#### Restriction on Hazardous Substances statement (India)

This product complies with the "India E-waste Rule 2011" and prohibits use of lead, mercury, hexavalent chromium, polybrominated biphenyls or polybrominated diphenyl ethers in concentrations exceeding 0.1 weight % and 0.01 weight % for cadmium, except for the exemptions set in Schedule 2 of the Rule.

#### E-Waste Declaration for India

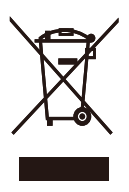

This symbol on the product or on its packaging indicates that this product must not be disposed of with your other household waste. Instead it is your responsibility to dispose of your waste equipment by handing it over to a designated collection point for the recycling of waste electrical and electronic equipment . The separate collection and recycling of your waste equipment at the time of disposal will help to conserve natural resources and ensure that it is recycled in a manner that protects human health and the environment. For more information about where you can drop off your waste equipment for recycling in India please visit the below web link.

[http://www.india.philips.com/about/sustainability/](http://www.india.philips.com/about/sustainability/recycling/index.page) [recycling/index.page](http://www.india.philips.com/about/sustainability/recycling/index.page)

#### Information for U.K. only

#### WARNING - THIS APPI IANCE MIJST RE EARTHED.

#### Important:

This apparatus is supplied with an approved moulded 13A plug.To change a fuse in this type of plug proceed as follows:

- 1. Remove fuse cover and fuse.
- 2. Fit new fuse which should be a BS 1362 5A,A.S.T.A. or BSI approved type.
- 3 Retit the fuse cover.

If the fitted plug is not suitable for your socket outlets, it should be cut off and an appropriate 3-pin plug fitted in its place.

If the mains plug contains a fuse, this should have a value of 5A. If a plug without a fuse is used, the fuse at the distribution board should not be greater than 5A.

NOTE: The severed plug must be destroyed to avoid a possible shock hazard should it be inserted into a 13A socket elsewhere.

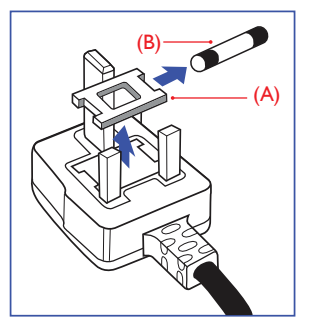

#### How to connect a plug

The wires in the mains lead are coloured in accordance with the following code:

BLUE -"NEUTRAL"("N") BROWN -"LIVE"("L") GREEN&YELLOW -"EARTH"("E")

- 1. The GREEN&YELLOW wire must be connected to the terminal in the plug which is marked with the letter "E" or by the Earth symbol or coloured GREEN or GREEN&YELLOW.
- 2. The BLUE wire must be connected to the terminal which is marked with the letter "N" or coloured BLACK.
- 3 The BROWN wire must be connected to the terminal which is marked with the letter "L" or coloured RED.

Before replacing the plug cover, make certain that the cord grip is clamped over the sheath of the lead - not simply over the three wires.

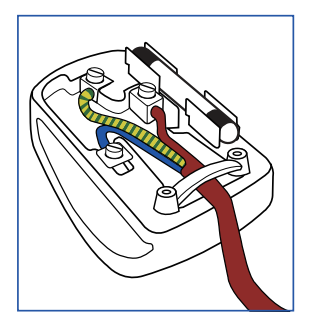

### China RoHS

The People's Republic of China released a regulation called "Management Methods for Controlling Pollution by Electronic Information Products" or commonly referred to as China RoHS.All products produced and sold for China market have to meet China RoHS request.

根据中国大陆《电子电气产品有害物质 限制使用标识要求》(也称为中国大陆 RoHS),以下部分列出了本产品中可能包 含的有害物质的名称和含量。

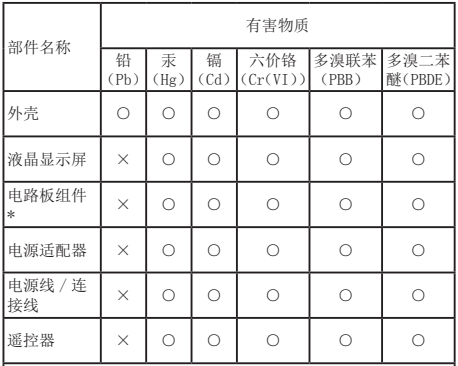

本表格依据 SJ/T 11364 的规定编制。

- \* :电路板组件包括印刷电路板及其构成的零部件,如电阻、 电容、集成电路、连接器等。
- ○:表示该有害物质在该部件所有均质材料中的含量均在 GB/T 26572 规定的限量要求以下。
- ×:表示该有害物质至少在该部件的某一均质材料中的含量超 出 GB/T 26572 规定的限量要求。

上表中打"×"的部件,应功能需要,部分有害物质含量超出 GB/T<br>26572 规定的限量要求,但符合欧盟 RoHS 法规要求(属于豁免部分)。

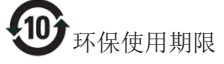

电子电气产品有害物质限制使用标识要求 说明:该电子电气产品含有某些有害物质, 在环保使用期限内可以放心使用,超过环 保使用期限之后应该进入回收循环系统。

《废弃电器电子产品回收处理管理条例》 提示性说明

为了更好地关爱及保护地球,当用户不再 需要此产品或产品寿命终止时,请遵守国 家废弃电器电子产品回收处理相关法律法 规,将其交给当地具有国家认可的回收处 理资质的厂商进行回收处理。

# <span id="page-24-1"></span><span id="page-24-0"></span>6. Zákaznícka služba a záruka

# 6.1 Zákaznícka služba a záruka

Podrobnosti o záručnom krytí a požiadavkách na ďalšiu podporu platné vo vašom regióne nájdete na stránke www.philips.com/support. Môžete kontaktovať aj miestne Centrum starostlivosti o zákazníkov spoločnosti Philips na dolu uvedenom čísle.

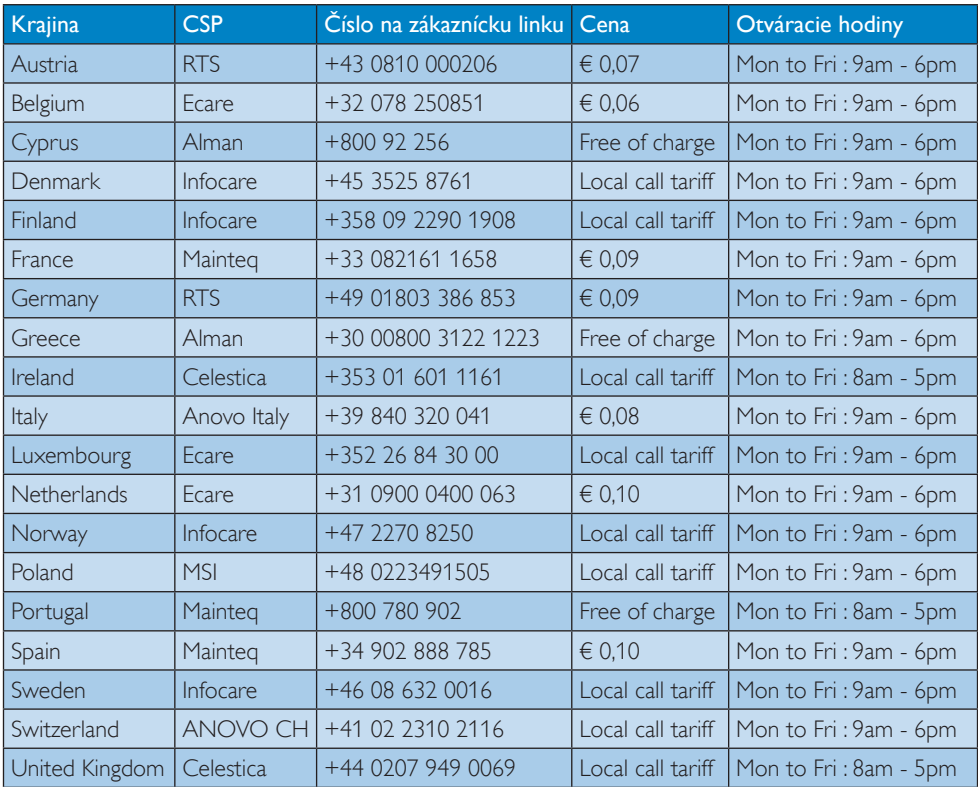

#### Kontaktné informácie pre región ZÁPADNEJ EURÓPY:

## Kontaktné informácie pre Čínu:

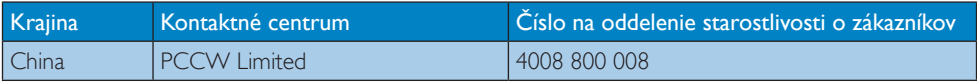

## Kontaktné informácie pre SEVERNÚ AMERIKU:

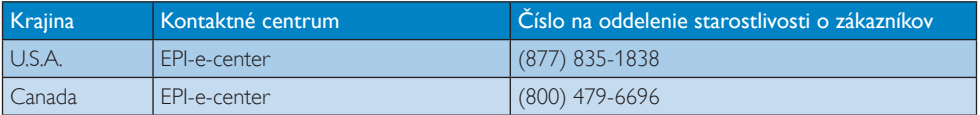

# Kontaktné informácie pre región STREDNEJ AVÝCHODNEJ EURÓPY:

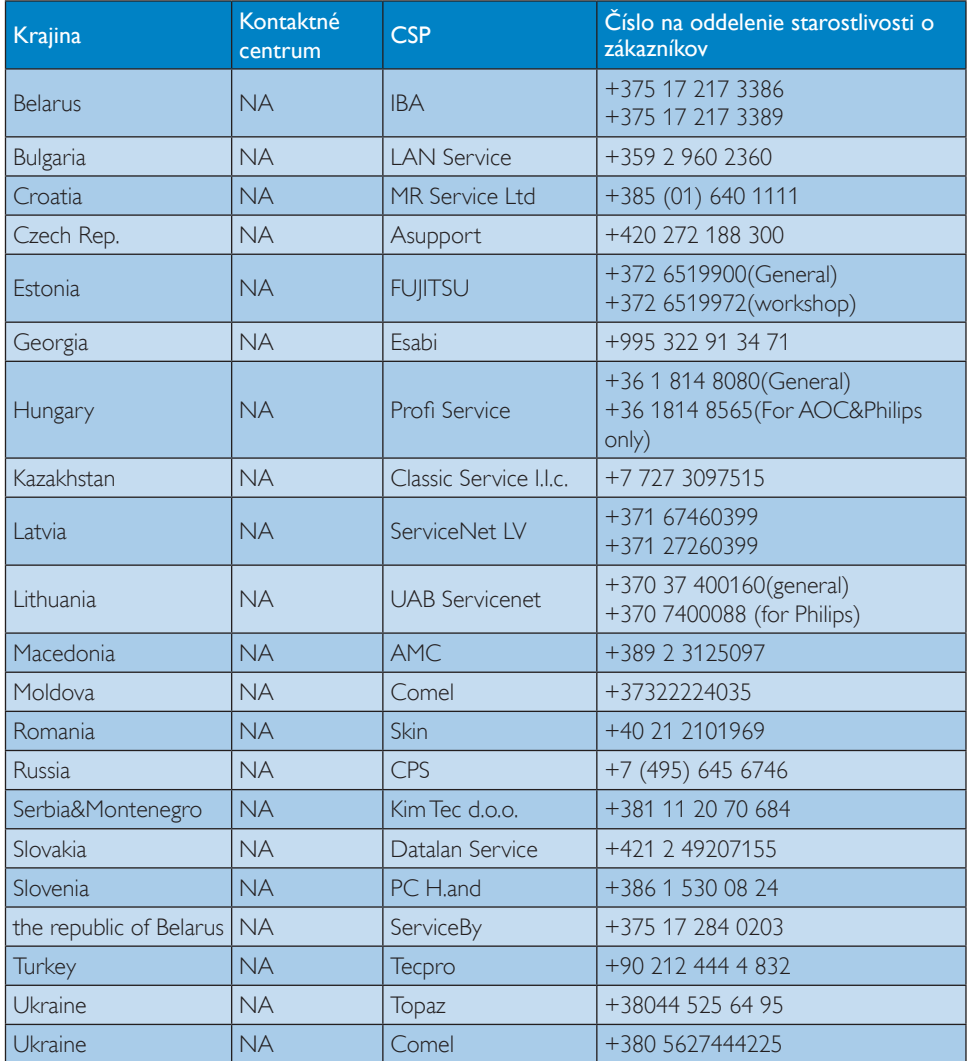

#### Kontaktné informácie pre región LATINSKEJ AMERIKY:

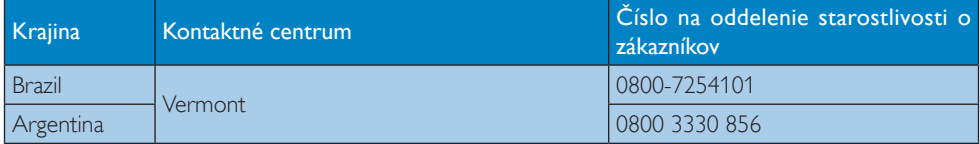

## Kontaktné informácie pre región APMEA:

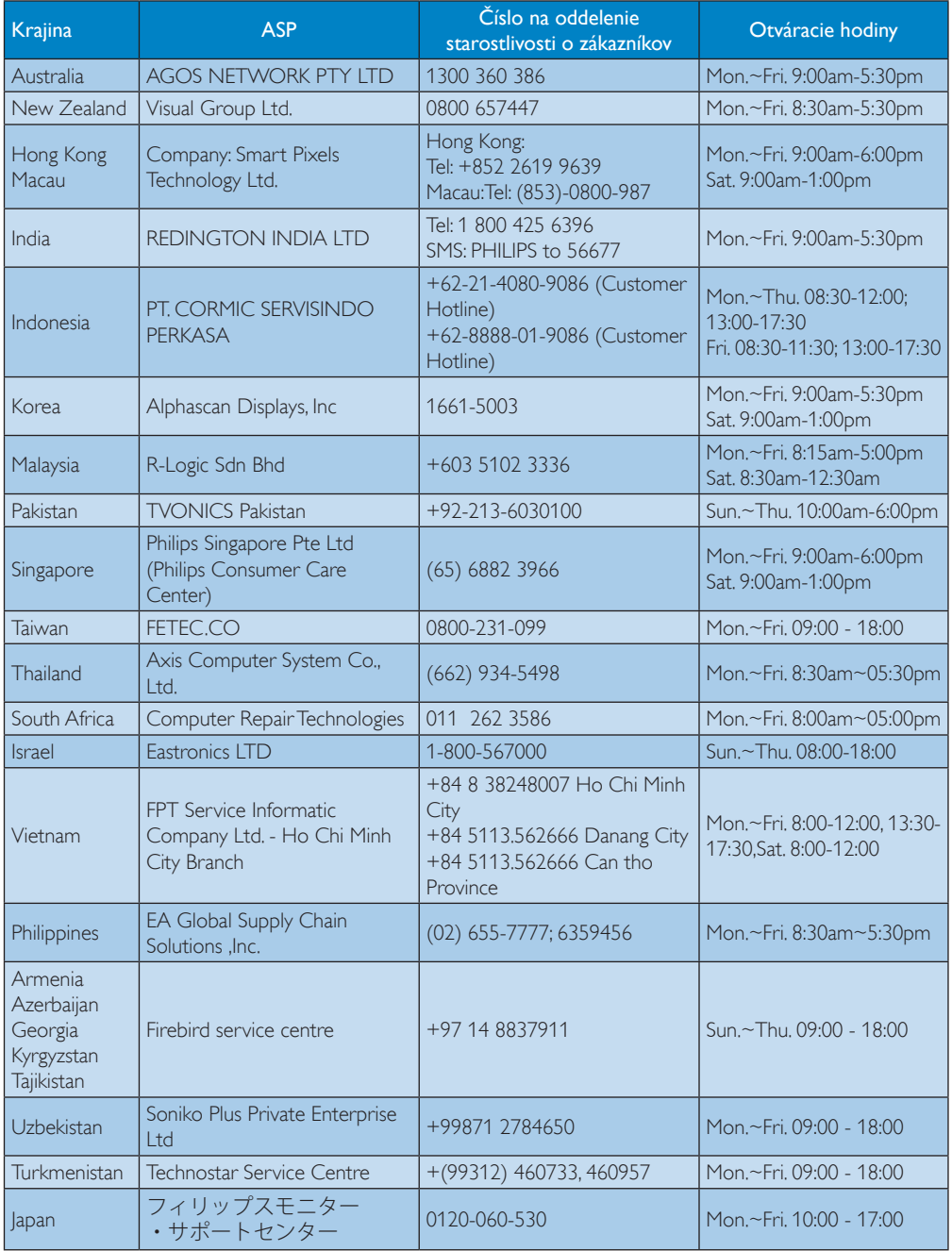

# <span id="page-27-1"></span><span id="page-27-0"></span>7. Riešenie problémov a často kladené otázky

# 7.1 Riešenie problémov

Táto stránka pojednáva o problémoch, ktoré môže vyriešiť svojpomocne používateľ.Ak problém aj naďalej pretrváva po tom, ako ste vyskúšali tieto riešenia, kontaktujte zástupcu zákazníckeho centra spoločnosti Philips.

# Bežné problémy

#### Na monitore pripojenom k podstavcu monitora nie je obraz.

- Skontrolujte pripájacie káble videa k podstavcu monitora.
- Odpojte podstavec od napájania, počkajte 10 sekúnd a potom ho opäť pripojte k napájaniu.

#### Obraz na pripojenom monitore je skreslený alebo poškodený.

- Skontrolujte pripájacie káble videa.
- Skontrolujte rozlíšenie videa v položke Control Panel > All Control Panel Items > Display> Change Display Setting (Ovládací panel > Všetky položky ovládacieho panela > Zobrazenie > Zmeniť nastavenia zobrazenia).

#### Obraz na pripojenom monitore sa nezobrazuje v rozšírenom režime.

Zmeňte nastavenia:

- Konfiguráciou v časti Control Panel > All Control Panel Items > Display> Change Display Setting (Ovládací panel > Všetky položky ovládacieho panela > Zobrazenie > Zmeniť nastavenia zobrazenia).
- Prepnutím nastavenia stláčaním klávesu Windows  $\sqrt{P+P}$ .

### Konektory zvuku nefungujú.

Skontrolujte nastavenie v časti Control Panel > All Control Panel Items >

Sound (Ovládací panel > Všetky položky ovládacieho panela > Zvuk) a uistite sa, že je zvukové zariadenie USB dostupné a nastavené na predvolené hodnoty. Kliknutím pravým tlačidlom zobrazíte všetky dostupné možnosti.

#### Na pripojenom monitore nie je možné zobraziť obsah HDCP.

Skontrolujte, či je pripojený monitor kompatibilný s HDCP.

# Nie je možné nainštalovať ovládač DisplayLink.

Získajte ovládač niektorým z uvedených spôsobov:

- 1. Prevezmite najnovší ovládača z webovej lokality DisplayLink na stránke www.displaylink.com/support.
- 2. Pripojte sa k aktualizačnej aplikácii Windows Update s podstavcom monitora. (pomocou pripojenia Wi-Fi alebo Ethernetového portu na notebooku)

## Notebook nebol schopný zaviesť systém, keď bol pripojený podstavec monitora.

Odstráňte všetky zariadenia USB pripojené k podstavcu monitora, niektoré neoprávnené zavádzacie zariadenia môžu spôsobovať uzamknutie obrazovky zavádzania systému.

#### Žiadna CD mechanika a žiadny prístup k internetu na prevzatie ovládača.

- Ak chcete nahrať ovládač z CD disku. zožeňte si externú optickú mechaniku.
- Prevezmite ovládač zo stránky [http://www.](http://www.displaylink.com/support/downloads.php) [displaylink.com/suppor t/downloads.php](http://www.displaylink.com/support/downloads.php) na USB kľúč a spustite nastavenie.

# Hlásenie na obrazovke

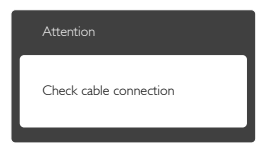

- • Uistite sa, že je kábel monitora riadne pripojený k USB podstavcu monitora. (Pozrite si tiež stručnú úvodnú príručku).
- • Skontrolujte, či kábel monitora nemá ohnuté kolíky.
- • Uistite sa, že je USB podstavec monitora zapnutý.

#### Viditeľné znaky dymu alebo iskier

- • Nevykonávajte žiadny z krokov riešenia problémov.
- • Kvôli bezpečnosti odpojte okamžite USB podstavec monitora od sieťového zdroja napájania.
- • Okamžite sa spojte so zástupcom zákazníckeho servisu spoločnosti Philips.

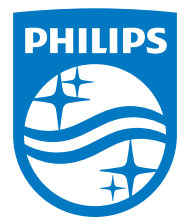

© 2015 Koninklijke Philips N.V.Všetky práva vyhradené.

Názov Philips a logo spoločnosti Philips sú registrované ochranné známky spoločnosti Koninklijke Philips N.V. a používajú sa na základe licencie od spoločnosti Koninklijke Philips N.V.

Technické špecifikácie podliehajú zmenám bez predchádzajúceho oznámenia.

Verzia: M4SB4B1928UE1WWT